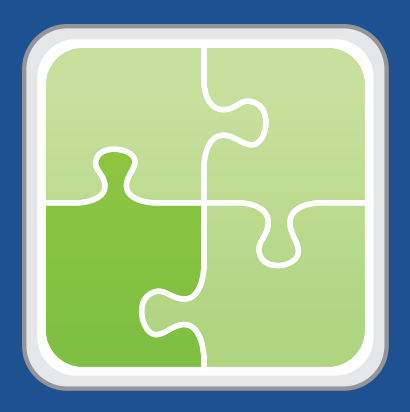

# **Altiris Plug-in User Guide**

**Version 3.1**

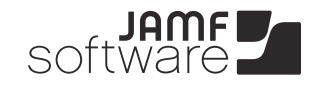

JAMF Software, LLC © 2013 JAMF Software, LLC. All rights reserved.

JAMF Software has made all efforts to ensure that this guide is accurate.

JAMF Software 301 4th Ave S Suite 1075 Minneapolis, MN 55415-1039 (612) 605-6625

Under the copyright laws, this publication may not be copied, in whole or in part, without the written consent of JAMF Software, LLC.

Altiris is a trademark of Symantec Corporation.

The Casper Suite, the JAMF Software logo, the JAMF Software Server (JSS), and the Recon Suite are trademarks of JAMF Software, LLC in the United States and other countries.

Oracle and Java are registered trademarks of Oracle and/or its affiliates.

All other product and service names mentioned are the trademarks of their respective companies.

#### **Contents**

- **Page 4 Overview**
- **Page 4 Requirements**
- **Page 5 Installing the Altiris Plug-in**
- **Page 5 Configuring the Altiris Plug-in**
- **Page 6 Troubleshooting the Altiris Plug-in** Enabling Debug Mode
- **Page 7 Release History**
- **Page 7 Known Issues**

### **Overview**

The Altiris plug-in sends inventory information from the JAMF Software Server (JSS) to an Altiris database. It uses the JSS Events API to ensure that the Altiris database always has the most up-to-date hardware and software information for the computers and mobile devices in your JSS.

*Note:* Inventory information acquired using Recon.exe and sent from the JSS to an Altiris database may be less complete than inventory information that is acquired using Altiris on Windows computers.

### **Requirements**

Installing and configuring the Altiris plug-in requires:

- The JSS v8.6 or later
- A JSS user account with privileges to read computers and mobile devices For instructions on granting privileges to JSS user accounts, see the *Casper Suite Administrator's Guide*.

*Note:* If you are using the JSS v8.7 or earlier, these privileges are API privileges.

- The following components installed on the server that hosts the Altiris database:<br>• Altiris Client Management Suite 7.1
	- Altiris Client Management Suite 7.1
	- • Symantec Administrator SDK (ASDK) 7.1
	- • (Optional) Altiris Mobile Management 7.2
	- Java 1.6
- Credentials for an Active Directory account, or a local administrator account on the server that hosts the Altiris database. This user must be a member of the "Symantec Administrators" group in Altiris and have read/write privileges to the Altiris database.

## **Installing the Altiris Plug-in**

- 1. On the server that hosts the JSS, extract the Altiris plug-in ZIP file.
- 2. Run the JSS\_Altiris\_PluginInstaller\_3.0.jar file.
	- • On OS X and Linux, execute a command similar to the following:

sudo java -jar /path/to/JSS\_Altiris\_PluginInstaller\_3.0.jar

• On Windows, run Command Prompt as an administrator and execute a command similar to the following:

java -jar /path/to/JSS\_Altiris\_PluginInstaller\_3.0.jar

3. When prompted to restart Tomcat, type "y" to proceed.

### **Configuring the Altiris Plug-in**

- 1. Log in to the JSS with a web browser.
- 2. Navigate to the Altiris plug-in settings page:
	- If the version of the JSS is 9.0 or later, navigate to https://jss.mycompany.corp:8443/pluginSettings. html?plugin=altiris.
	- If the version of the JSS is 8.7 or earlier, navigate to https://jss.mycompany.corp:8443/ AltirisPluginSettings.html.
- 3. Select **Enable Plug-in**.
- 4. Enter credentials for a JSS user account. The account must have privileges to read computers and mobile devices.
- 5. Enter the URL of the server that hosts the Altiris database.

The URL must include the correct protocol and domain. For example, "https://altiris.mycompany.corp".

6. Enter credentials for an Active Directory account, or a local administrator account on the server that hosts the Altiris database.

This user must be a member of the "Symantec Administrators" group in Altiris and have read/write privileges to the Altiris database.

- 7. Choose which inventory information you want to send to Altiris.
- 8. Click **Save** or **Save Settings**.

## **Troubleshooting the Altiris Plug-in**

The location of the log for the Altiris plug-in varies depending on the platform and the location of the JSS. If your JSS is installed in the default location, the log is located in one of the following locations on the JSS host server:

- **OS X:** /Library/JSS/Logs/
- **Linux:** /usr/local/jss/logs/
- **Windows:** C:\Program Files\JSS\Logs\

#### **Enabling Debug Mode**

- 1. Log in to the JSS with a web browser.
- 2. Navigate to the Altiris plug-in settings page:
	- If the version of the JSS is 9.0 or later, navigate to https://jss.mycompany.corp:8443/pluginSettings. html?plugin=altiris.
	- If the version of the JSS is 8.7 or earlier, navigate to https://jss.mycompany.corp:8443/ AltirisPluginSettings.html.
- 3. Select **Debug Mode**.
- 4. Click **Save** or **Save Settings**.

## **Release History**

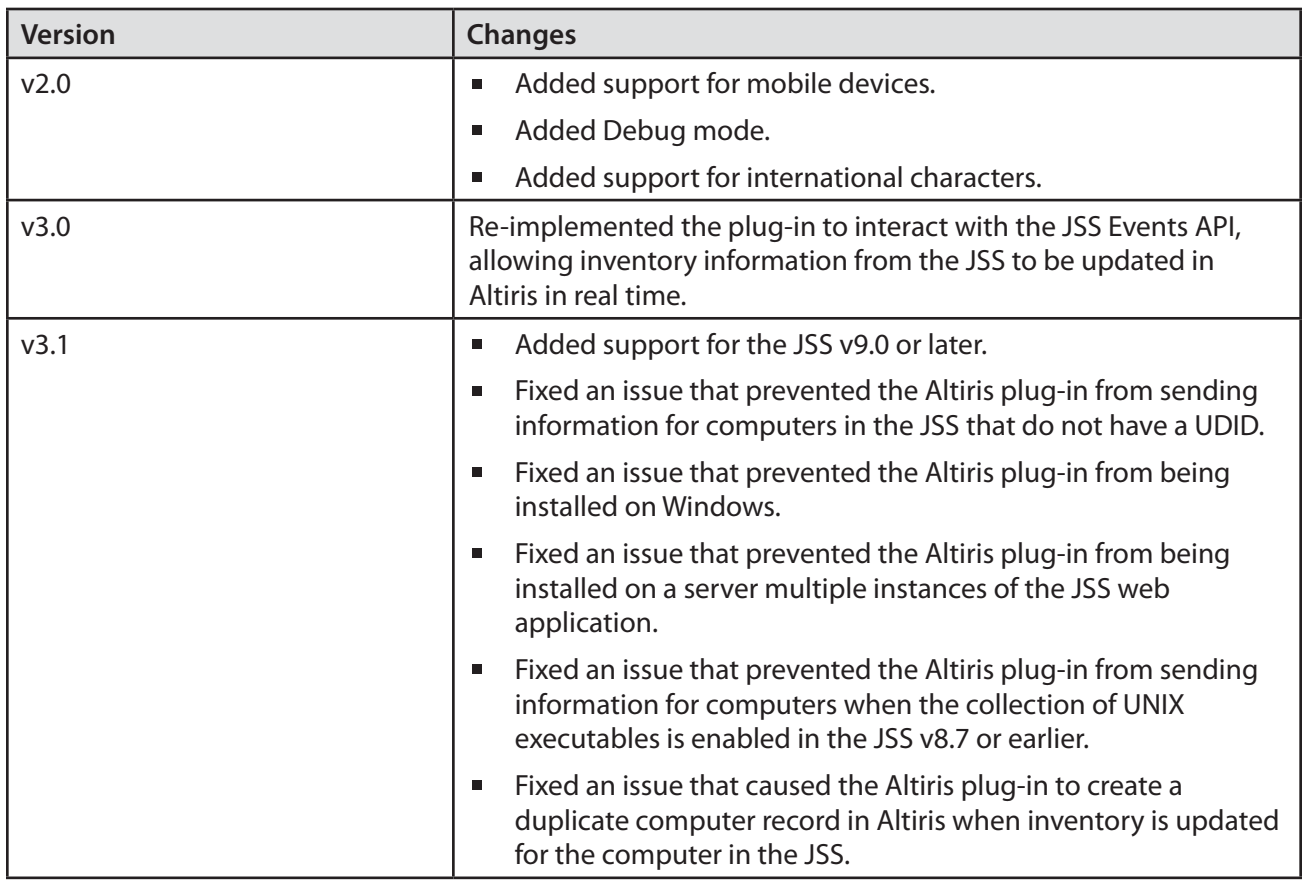

#### **Known Issues**

The following are known issues in the Altiris plug-in v3.1:

- When you upgrade the JSS, you need to re-install the Altiris plug-in.
- **If your JSS is hosted on a Windows server, some international characters may not be exported properly.**